# 在校生保護者画面操作マニュアル

## プロフィール編集①

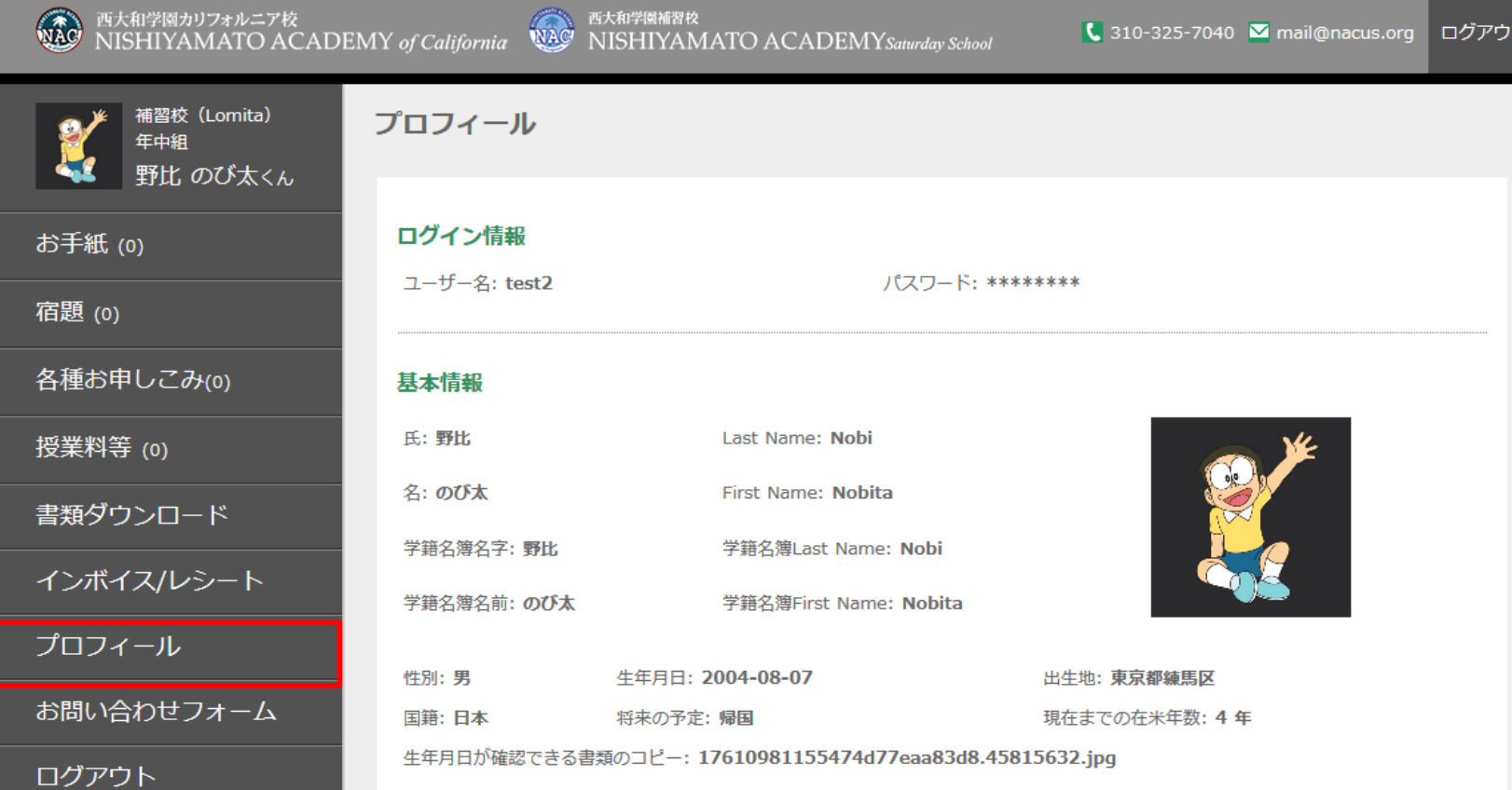

# 左にあるメニューのプロフィールを選択します。

プロフィール編集②

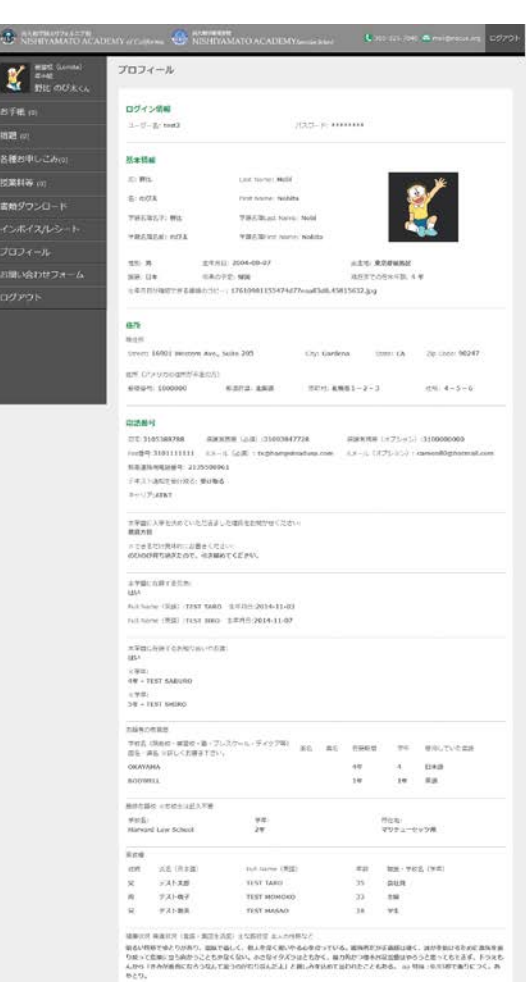

- ごがぼてか を将わせ 点がこばりこと<br>※あんや物を大きながめり、 脳をでもしく、秋人生はく前いやるみぎはっている。雪冷性と呼ば無料は何く、治がを知りるとがに気を生ま<br>なおって衣服に せがめりっことを知くない。みさなイタメラはともがく、最も長がつ場を利用するのでうと思っております。 トラスも<br>んかう<br>やとり。

8810

Account Type:<br>Effecting

Actourt Number<br>000000012

Sold (6/1010), Excelled - GMR (COBB (BMB) - 0/11/12404 hole-do head filed BZ (758) : 310090000 Ferr 310090000 Elect technologiections THE INSINE (BENEDE 1989) / COMBRE 2000 107-890921-2-3-4-5 82 (750): 0112381234 - For: 03-1234-9595 - Enail: notE13@ost.com

 $\beta(\mathcal{R}) \text{ if } \mathcal{R} \text{ is a constant.} \quad \text{where } \mathcal{R} \text{ is a constant, } \mathcal{R} \text{ is a constant.}$ 

 $\begin{array}{l} \text{asomant -noise term}\\ 001234567 \end{array}$  $\label{eq:3.1} \begin{array}{lll} \mbox{Inposing $k$-true} & \mbox{if $\mathcal{C}(\mathcal{C})$} & \mbox{if $\mathcal{C}(\mathcal{C})$} & \mbox{if $\mathcal{C}(\mathcal{C})$} \\ \mbox{if $\mathcal{C}(\mathcal{C})$} & \mbox{if $\mathcal{C}(\mathcal{C})$} & \mbox{if $\mathcal{C}(\mathcal{C})$} \\ \mbox{if $\mathcal{C}(\mathcal{C})$} & \mbox{if $\mathcal{C}(\mathcal{C})$} & \mbox{if $\mathcal{C}(\mathcal{C})$} \end{array}$ 

RICHIGA

**GRESHARDER** 

 $\begin{array}{l} 2.75\% \\ -0.004374\% \\ -0.0044474\% \\ -0.0041\% \\ \end{array}$ 

### 編集する

#### ページ下部にある「編集する」ボタンを押します。

プロフィール編集③

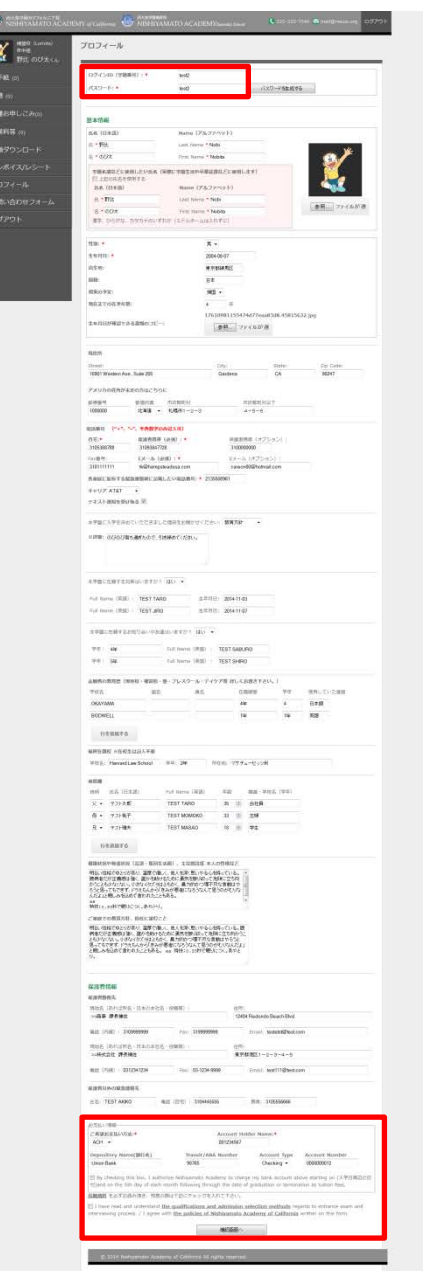

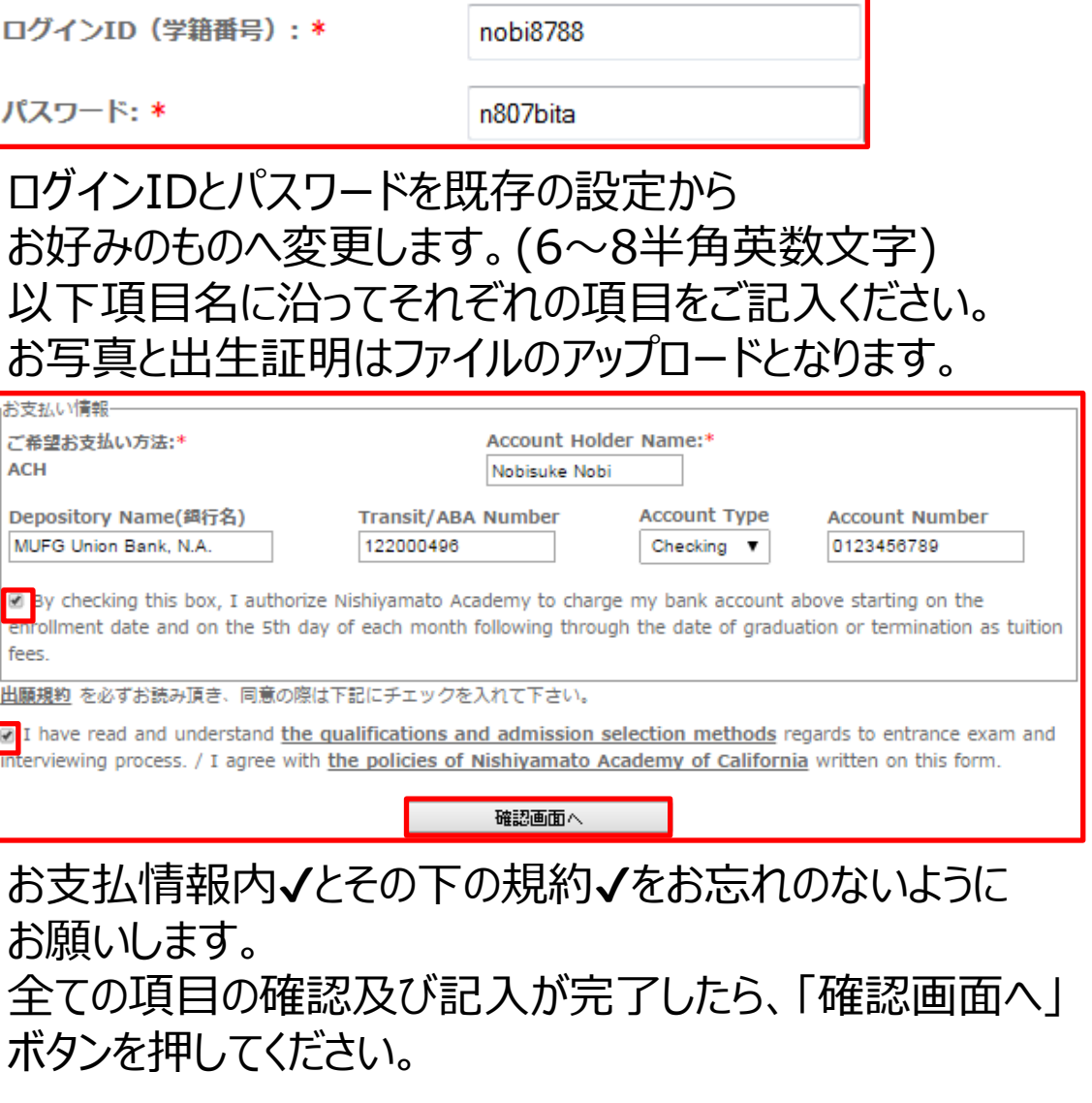

プロフィール編集④

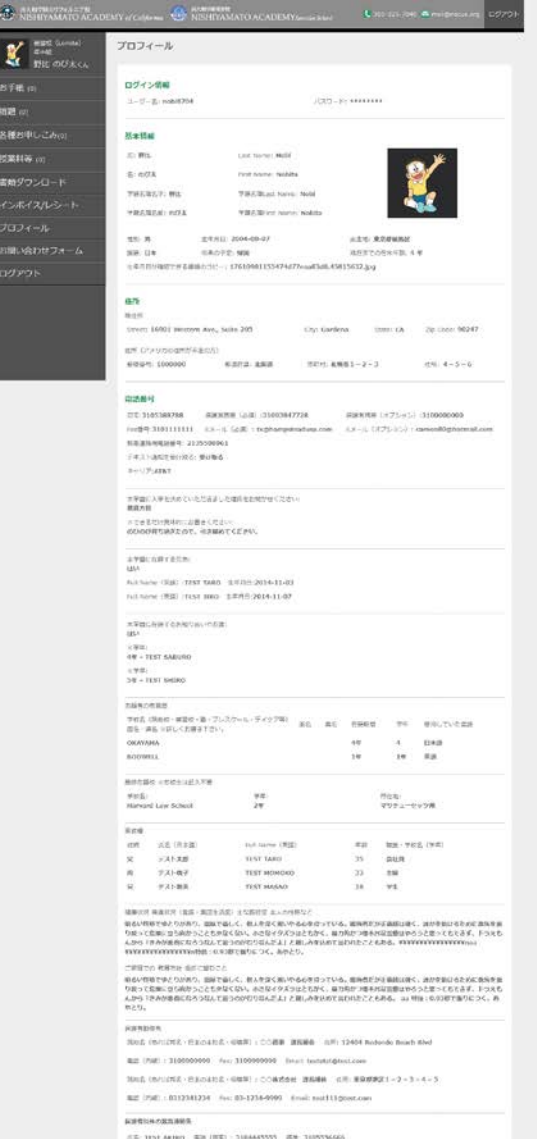

**CREDITIONS** Acrount Numm<br>0000000012 表示されたご情報を再度ご確認ください。 誤りが無いようでしたら下部の「送信」ボタンを 押します。

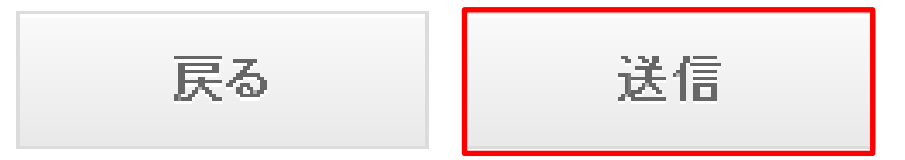

入力情報に誤りがあった場合、「戻る」ボタンを 押し前画面へ戻って編集を行ってください。 その場合選択プルダウンがデフォルト(初期値) に戻ってしまいますので、再度選択するよう注 意をお願いします。

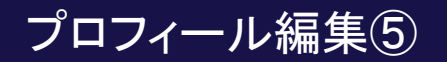

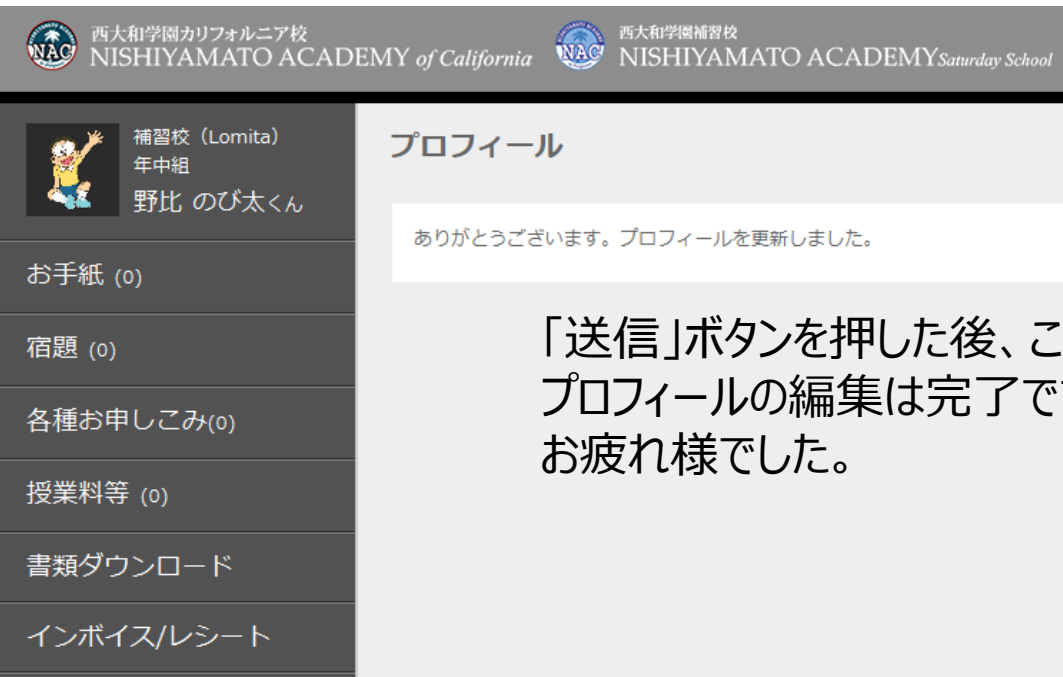

プロフィール

お問い合わせフォーム

ログアウト

プロフィール

ありがとうございます。プロフィールを更新しました。

#### 「送信」ボタンを押した後、この画面が表示されれば プロフィールの編集は完了です。 お疲れ様でした。

 $\begin{bmatrix} 310-325-7040 \end{bmatrix}$  mail@nacus.org

ログアウト